### NXP半导体 文件编号:AN12200

Rev. 0, 06/2018

# 基于i.MX RT的双FOC伺服电机控制

<https://www.nxp.com/docs/en/nxp/application-notes/AN12200.pdf>

# <span id="page-0-1"></span>**1.** 导言

本AN描述了NXP I.MX RT1020处理器的双伺服范例。 您可以将其作为基于其他I.MXRT产品的电机控制应 用开发的参考。

i.MX RT1020是一个有着单一的ARM Cortex-M7核心 的处理器,运行速度高达500兆赫。i.MXRT1020的强 大的处理能力、实时特性和丰富的外围设备的集成 使其成为工业计算、电机控制、功率转换、智能消 费产品、高端音频系统、家庭和楼宇自动化等高性 能应用的理想选择。

在此演示中,RT1020处理器采样电机的电流和电压, 接收编码器信号,并生成PWM来驱动电机。

- [第](#page-0-0)2节 介绍了双伺服范例的外围设备配置。
- [第](#page-8-0)3节 介绍了双伺服范例的系统结构和 软件。
- [第](#page-12-0)4节 描述如何操作双伺服范例。

## <span id="page-0-0"></span>**2.** 外围设备配置

下面的双伺服电机范例只使用应用程序代码中实 现的双电机控制技术的基本外围设备。

©2018年nxpb.v..

### 目录

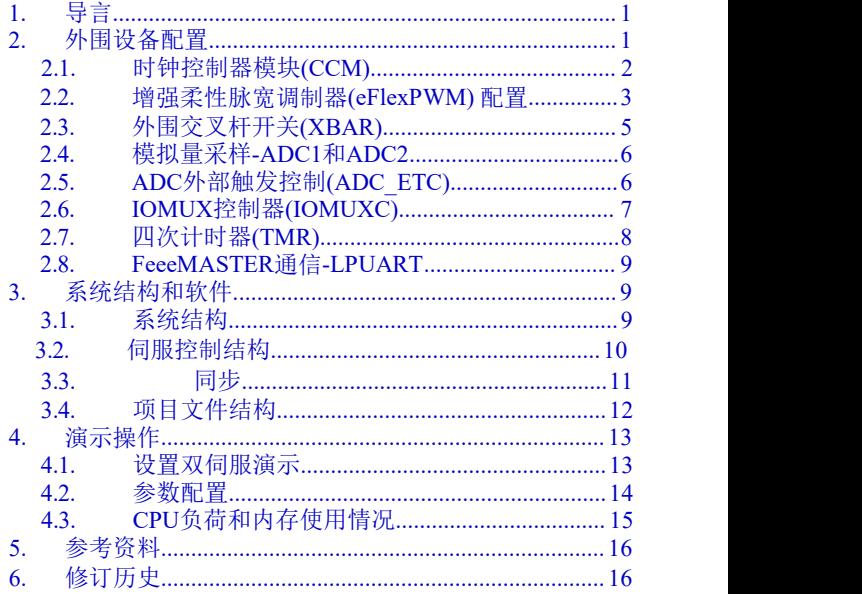

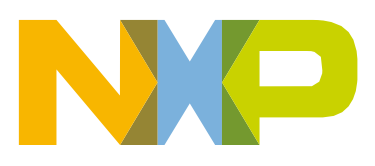

### <span id="page-1-0"></span>**2.1.** 时钟控制器模块 **(CCM)**

CCM在此设计中生成和控制各种模块的时钟,并管理低功耗模式。 此模块使用可用的时钟 源生成时钟根。

电机控制演示中使用的时钟源有:.

- PLL3, 也称为USB1 PLL, 频率为480MHz。
- PLL6, 也称为ENET PLL, 频率为500MHz。

ARM时钟芯工作频率为500MHz,时钟源为PLL6。对于此设置,在*clock\_config.c*

中已设置以下寄存器: CBCMR[PRE\_PERIPH\_CLK\_SEL]、CBCD R[PERIPH\_CLK\_SEL]和 CBCD R[AHB\_PODF]。

ADC, XBAR和PWM由IPG CLK ROOT输出提供时钟, 输出频率为125 MHz。 必须为此设置CBCDR [IPG\_PODF]寄存器。 IPG\_CLK\_ROOT以AHB\_CLK\_ROOT为源。 LPUART以PLL3为源,频率为480MHz除以6。

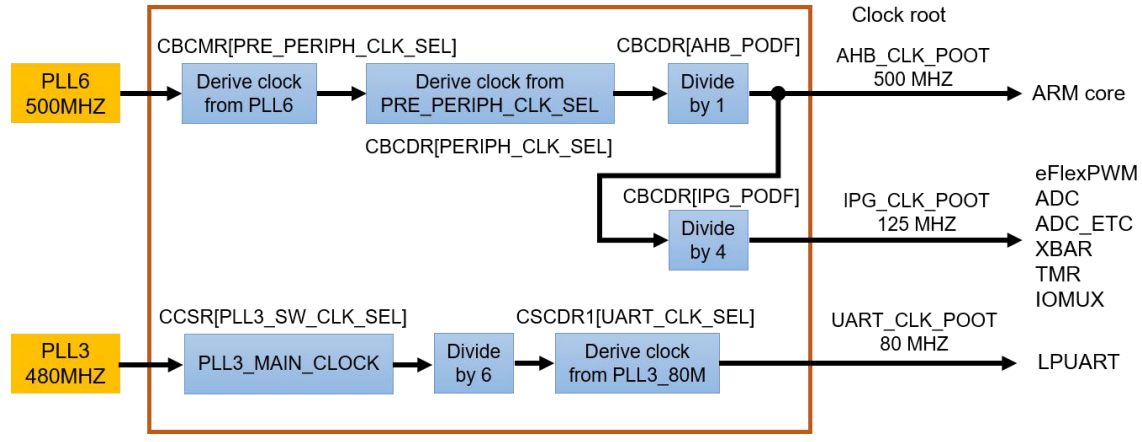

图**1.**用于电机控制外围设备的**MX RT1020**时钟源

表1 列出了用于电机控制的外围设备的时钟源。

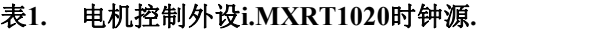

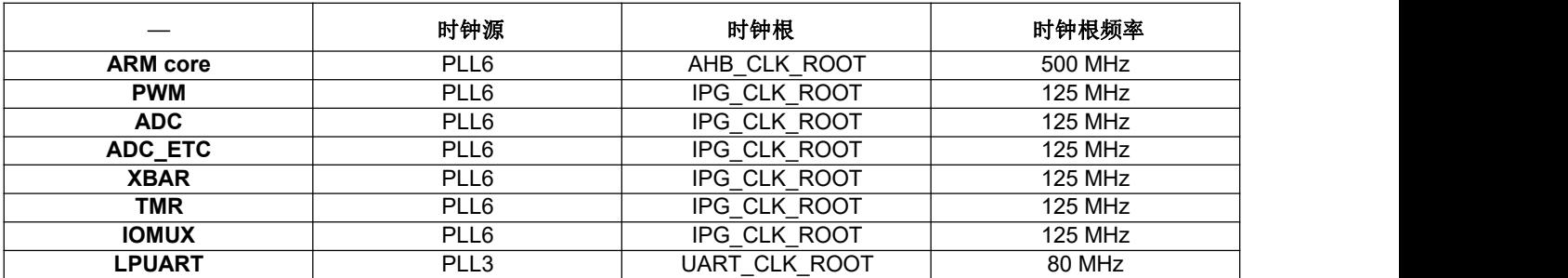

### <span id="page-2-0"></span>**2.2.** 增强柔性脉宽调制器**(eFlexPWM)** 配置

eFlexPWM包含PWM子模块,每个子模块都被设置为控制单个半桥功率器件,支持故障模 式。此PWM模块可以产生各种开关模式,包括高度复杂的波形。 PWM模块可以控制所有 已知的电机类型。

该eFlexPWM模块是一个专用的外围设备,能够通过预驱动器产生连接到MOSFET H桥的三相 PWM信号。

本演示中使用的电机1的三个PWM子模块配置如下:

- PWM1\_Submodule\_0
	- IPBus时钟源:125MHz。
	- 运行频率为16kHz,周期62.5。
	- INIT寄存器-3906,VAL1 3906。
	- 死区时间为0.5μs的互补模式。
	- PWM模块的每个子模块每个周期都会产生重载和初始化信号。
	- 从VAL0(0)触发一个信号,用于通过XBAR为电机2的PWM2提供同步。
- PWM1\_Submodule\_1
	- PWM\_0时钟源。
	- 运行频率为16kHz,周期62.5μs。
	- INIT寄存器-3906,VAL1 3906。
	- 死区时间为0.5μs的互补模式。
	- 从子模块0产生的PWM重载和初始化信号。
	- 从VAL4(-3744)触发一个信号,用于通过XBAR为ADC\_ETC 模块提供同步。
- PWM1\_Submodule\_2
	- PWM\_0时钟源。
	- 运行频率为16kHz, 周期62.5μs。
	- INIT寄存器-3906,VAL13906。
	- 死区时间为0.5μs的互补模式 μs
	- 从子模块0产生的PWM重载和初始化信号。

本演示中使用的电机2的三个PWM子模块配置如下:

- PWM2\_Submodule\_0
	- IPBus时钟源:125MHz。
	- 运行频率为16kHz, 周期62.5μs。
	- 启动寄存器-3906,VAL13906。
	- 死区时间为 $0.5$ μs的互补模式 μs
	- PWM1产生的的EXT SYNC信号导致初始化。
	- 从此子模块到PWM2的其他子模块的每一次机会都会生成PWM重载和初始化信号。
	- 从VAL4(-3744)触发一个信号,用于通过XBAR为ADC\_ETC 模块提供同步。
- PWM2 Submodule 1和Submodule 2
	- PWM\_0时钟源。
	- 运行频率为16kHz, 周期62.5μs。
	- INIT寄存器-3906,VAL1 3906。
	- 死区时间为0.5μs的互补模式 μs
	- 由 PWM1产生的EXT SYNC信号导致初始化。
	- 从子模块0产生的PWM重载信号。

为了合理分配CPU负载,降低同时消耗能源的可能性,需要在两台电机的PWM波之间实现180 度的滞后。如图2所示,INIT和VAL1被合理地配置以使PWM计数器在正常周期内运行。 实现 180度滞后的关键是,每当PWM1计数器达到VAL0时,它会触发信号EXT\_SYNC(外部同步) 到PWM2以初始化PWM2的计数器。

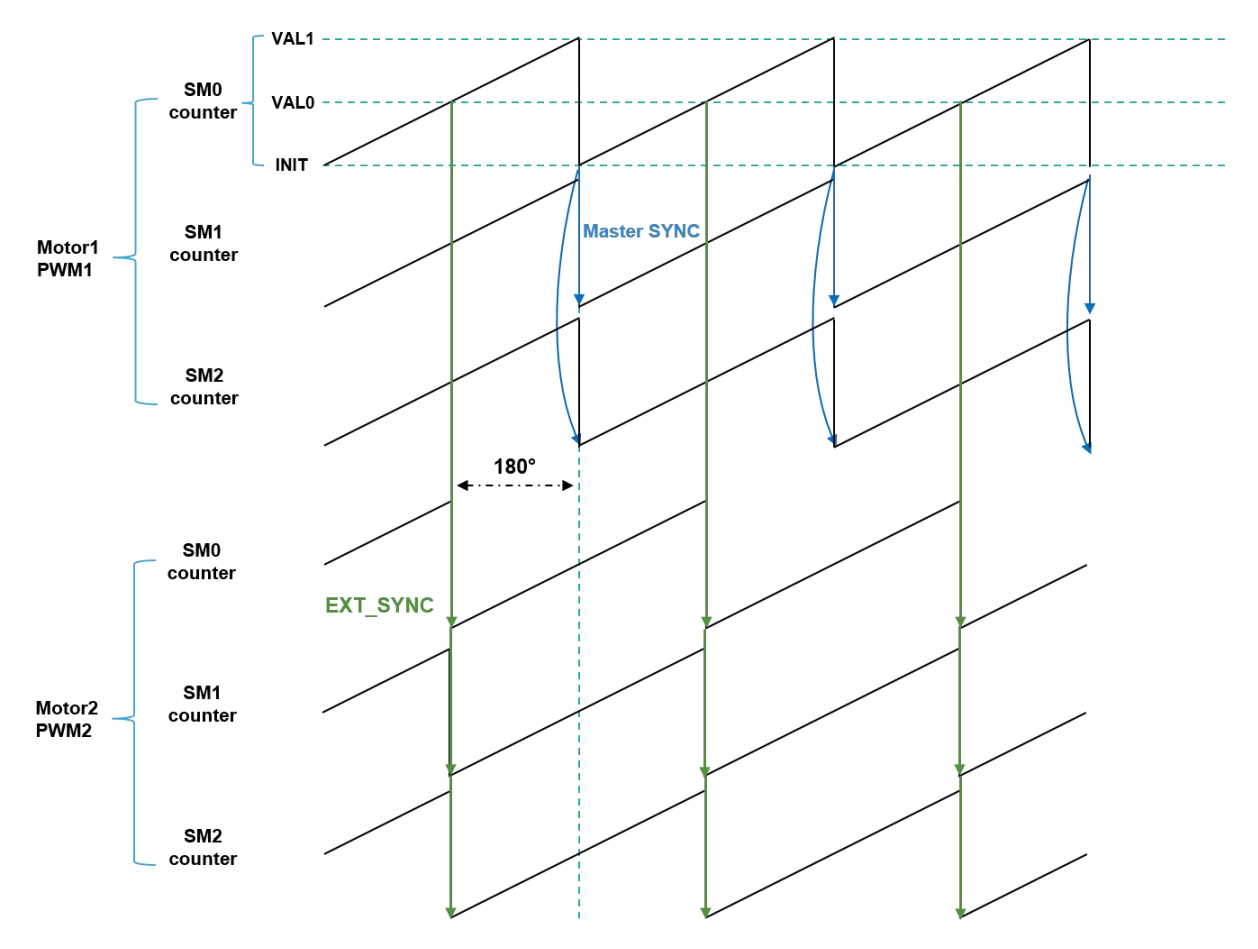

图**2.** 双电机**PWM**之间的同步

## <span id="page-4-0"></span>**2.3.** 外设内部交叉互联**(XBAR)**

XBAR实现了一个M N-输入组合数组,并提供了一个灵活的交叉互联功能,允许任何输入(例如 来自eFlexPWM触发输出)连接到用户控制下的任何输出(例如ADC\_ETC输入)。

在此双伺服电机控制演示中, [图](#page-5-2)3显示通过XBA R在内部模块之间传输的所有信号。

XBAR资源分配包括XBAR的输入和输出数,请参见I.MX RT1020参考手册的3.4节。 此演示 的XBA R配置代码如下[:](#page-11-0)

从PWM1到PWM2:

*XBARA->SEL22 = XBARA\_SEL22\_SEL44(0x28U) | XBARA\_SEL22\_SEL45(0x28U);*

*XBARA->SEL23 = XBARA\_SEL23\_SEL46(0x28U) | XBARA\_SEL23\_SEL47(0x28U);*

从PWM1和PWM2到ADC\_ETC: .

*XBARA->SEL51 |= XBARA\_SEL51\_SEL103(0x29U);*

*XBARA->SEL52 |= XBARA\_SEL52\_SEL104(0x2CU);*

从GPIOPAD到Quad计时器:

*XBARA->SEL43 = XBARA\_SEL43\_SEL86(0x11U) | XBARA\_SEL43\_SEL87(0x0DU); XBARA->SEL45 = XBARA\_SEL45\_SEL90(0x12U) | XBARA\_SEL45\_SEL91(0x13U);*

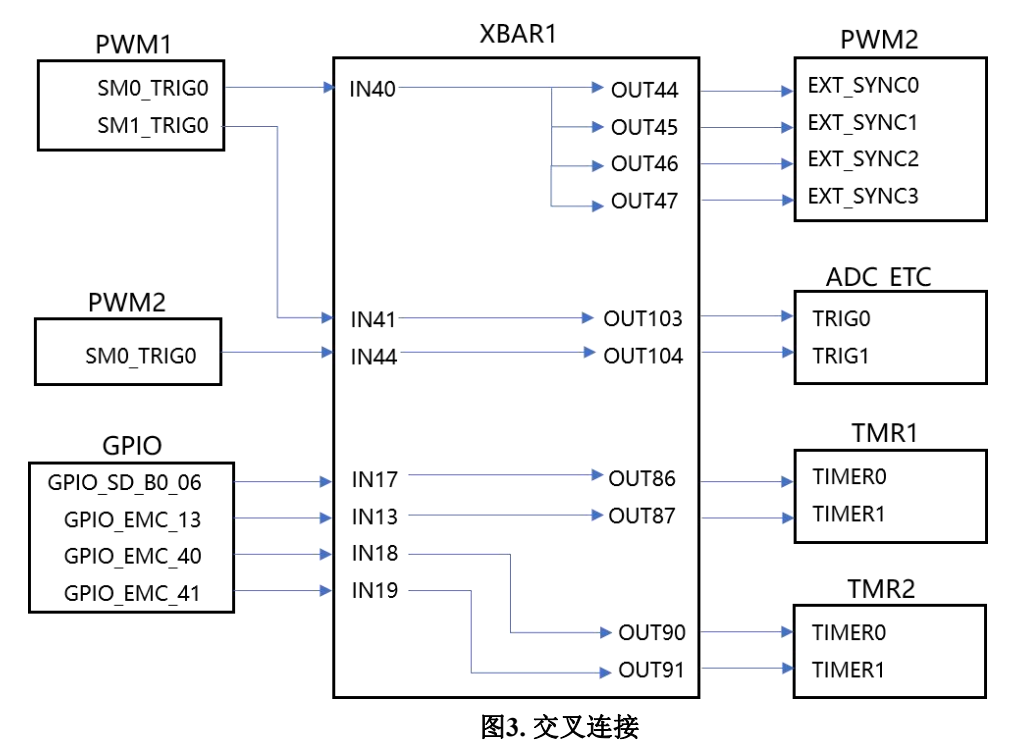

## <span id="page-5-2"></span><span id="page-5-0"></span>**2.4.** 模拟量采样**-ADC1**和**ADC2**

采用ADC1和ADC2对电流和直流母线电压进行电机控制模拟量的采样.

- ADC1和ADC2的时钟频率为62.5MHz, 从IPG CLK ROOT获取, 并除以2。
- ADC以12位工作, 并选择单端转换和硬件触发模式。 ADC由ADC ETC触发, ADC ETC的触 发信号来自于eFlexPWM模块。
- 启用ADC1和ADC2的ADC HC0, 从ADC ETC中选择外部通道作为触发源。

### <span id="page-5-1"></span>**2.5. ADC**外部触发控制**(ADC\_ETC)**

ADC\_ETC模块能够让多个用户以时分复用(TDM)的方式共享ADC模块。 外部触发器由交叉 互连模块(XBAR)或其他来源生成。 ADC扫描通过ADC\_ETC启动。

- 启用外部XBAR触发器0和1, 两个ADC均有自己的触发链。
- 触发链长度设置为2,启用背靠背ADC触发模式。
- 启动同步模式。 在同步模式下,ADC1和ADC2由相同的触发源控制。

 两个触发器队列都有各自完成的中断。 当TRIG0触发的队列4完成后,启用DONE0中断。 当TRIG1触发的队列5完成后,启用DONE1中断。

[图](#page-6-1)4显示了如何在此双伺服电机演示中使用AC\_ETC来控制双ADC。

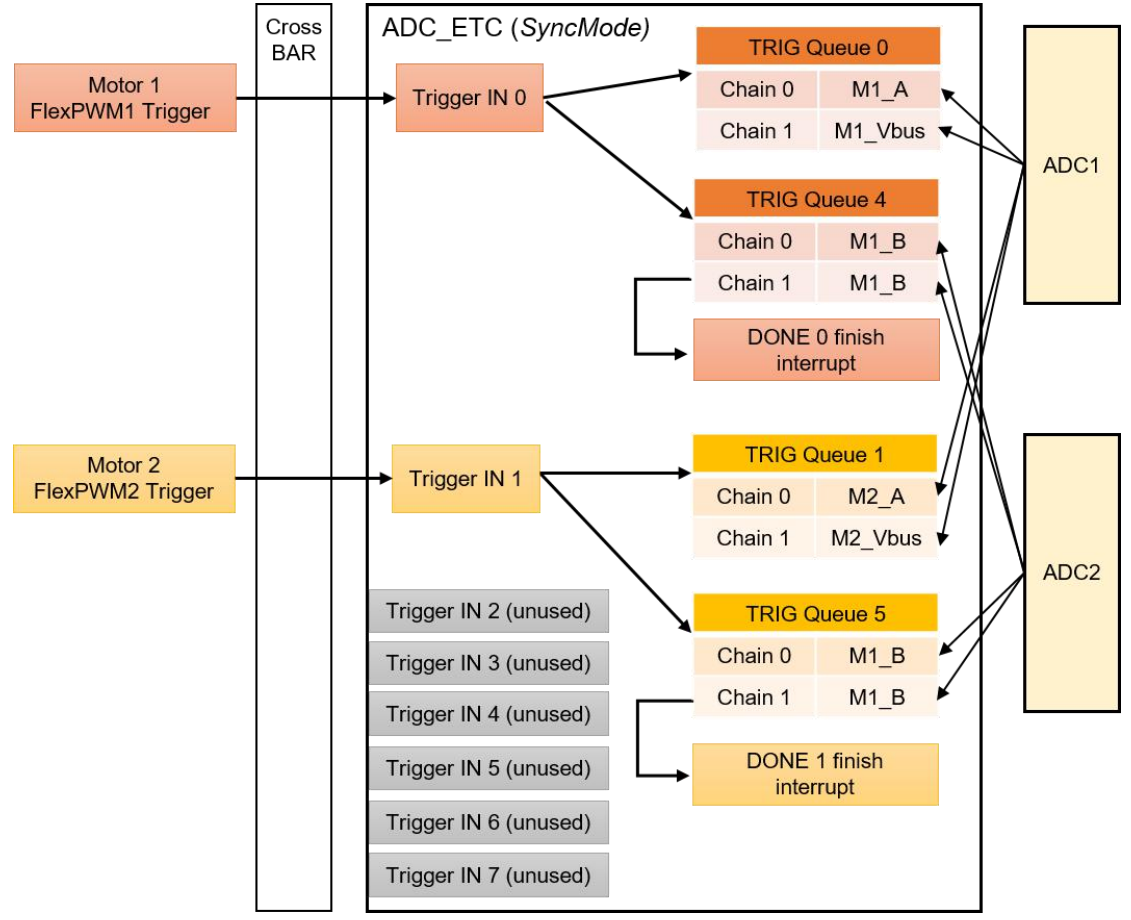

<span id="page-6-1"></span>图**4.** 如何使用**AC\_ETC**控制双**ADC.**

在初始化ADC ETC时, 在其他初始化操作之前, 必须先按顺序操作下面的初始化过程。

- 首先, 必须单独清除ADC\_ETC全局控制寄存器的SOFTRST(软件复位位)。 否则, 其他 所有寄存器位的操作将无效。
- 其次, 如果启用同步模式, 必须清除TSC BYPASS位。否则, ADC2将被TSC占用。

## <span id="page-6-0"></span>**2.6. IOMUX**控制器 **(IOMUXC)**

IOMUX控制器(IOMUXC)与IOMUX一起使IC能够将一个焊盘共享到几个功能块。 这种共 享是通过复用焊盘的输入和输出信号来完成的。

焊盘上的每个XBAR引脚都具有输入和输出功能,可以由IOMUXC选择。 在这个双伺服演示 中, 编码器信号通过XBAR从GPIO引脚传输到TMR, IOMUXC中的一些必要配置如下:

- 通过配置IOMUXC GPR GPR6寄存器将XBAR1\_INOUT17、XBAR1\_INOUT13、 XBAR1\_IN18、XBAR1\_IN19设置为输入。
- 通过配置IOMUXC\_GPR\_GPR6寄存器选择XBAR作为TMR 的输入源。

### <span id="page-7-0"></span>**2.7.** 四路计时器 **(TMR)**

两组16位定时器模块(TMR)包含四个相同的计数器/定时器组,适用于编码器信号的解码。 每个 16位计数器/定时器组包含预分频器、计数器、负载寄存器、保持寄存器、捕获寄存器、两个比 较寄存器、两个状态和控制寄存器以及一个控制寄存器。

[图](#page-7-1)5显示了如何使用一个TMR模块来实现电机1的编码器信号计数、旋转计数和速度测量。 电机 2的配置与电机1相同。

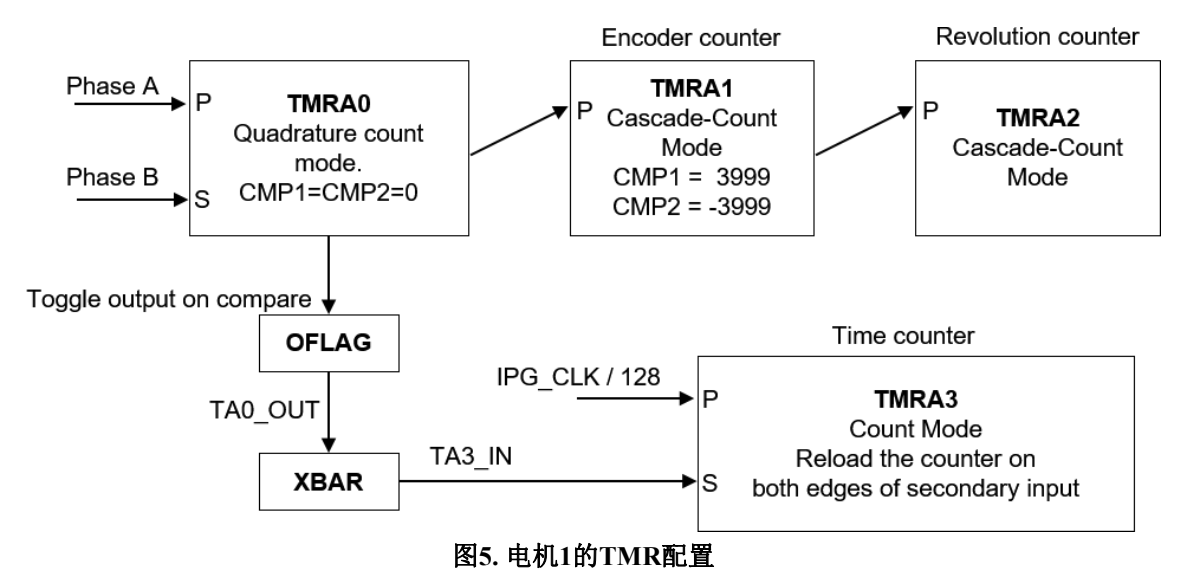

- <span id="page-7-1"></span> 使用TMRA0对正交输入进行解码,但它实际上不会计算编码器信号的数量:
	- 正交模式。
	- 选择编码器A相和B相作为主源和副源。
	- 设置LENGTH位。 计数器计数到比较值,然后重新初始化自己到LOAD寄存器中指定 的值。
	- 由于此计数器的上限和下限都设置为0,因此,每当正交输入指示计数变化时,其输出都会级 联向上计数和向下计数信号。
	- 成功比较时,翻转OFLAG输出。
- 使用TMRA1作为编码器计数器,接收来自TMRA0的计数指令:

- 级联-计数模式。
- 选择计数器0输出作为主源。
- 设置 LENGTH位。
- COMP1=3999, COMP2=-3999。 由于本演示中的编码器行是1000行, 因此最大计 数器数是3999。
- 输出是级联的;每次它的计数器达到最大计数器数时,其输出都会级联向上计数和向 下计数。 TMRA2被用作转数计数器,接收来自TMRA1的计数指令:
	- 级联-计数模式。
	- 选择计数器0输出作为主源。
- 使用TMRA3作为时间计数器:.
	- 计数模式。
	- 选择IPG CLK除以128预分频器作为主源,通过XBAR选择TMRA0输出作为副源。
	- 设置CAPTURE MODE位。在来自辅助源的输入的两个沿上加载捕获寄存器。
	- 设置ROC位。在捕获发生时重新加载计数器。

### <span id="page-8-1"></span>**2.8. FreeMASTER**通信**-LPUART**

LPUART(低功耗通用异步接收机和发射机)用于RT1020与PC之间FreeMASTER 通信。ついては、これは、これは、これは、これは、これは、これは、

- 波特率设置为115200位/秒。
- 接收器和发射机都已启用。
- 其他设置设置为默认设置。
- 在"freemaster cfg.h"文件中, 在RT1020上添加波特率寄存器地址, 例如: UART4。 *#define FMSTR\_SCI\_BASE (0x40190010u)*

### <span id="page-8-0"></span>**3.** 系统结构和软件**.**

### <span id="page-8-2"></span>**3.1.** 系统结构

[图](#page-9-1)6 给出了该双伺服演示的系统结构框图。

#### 系统结构和软件.

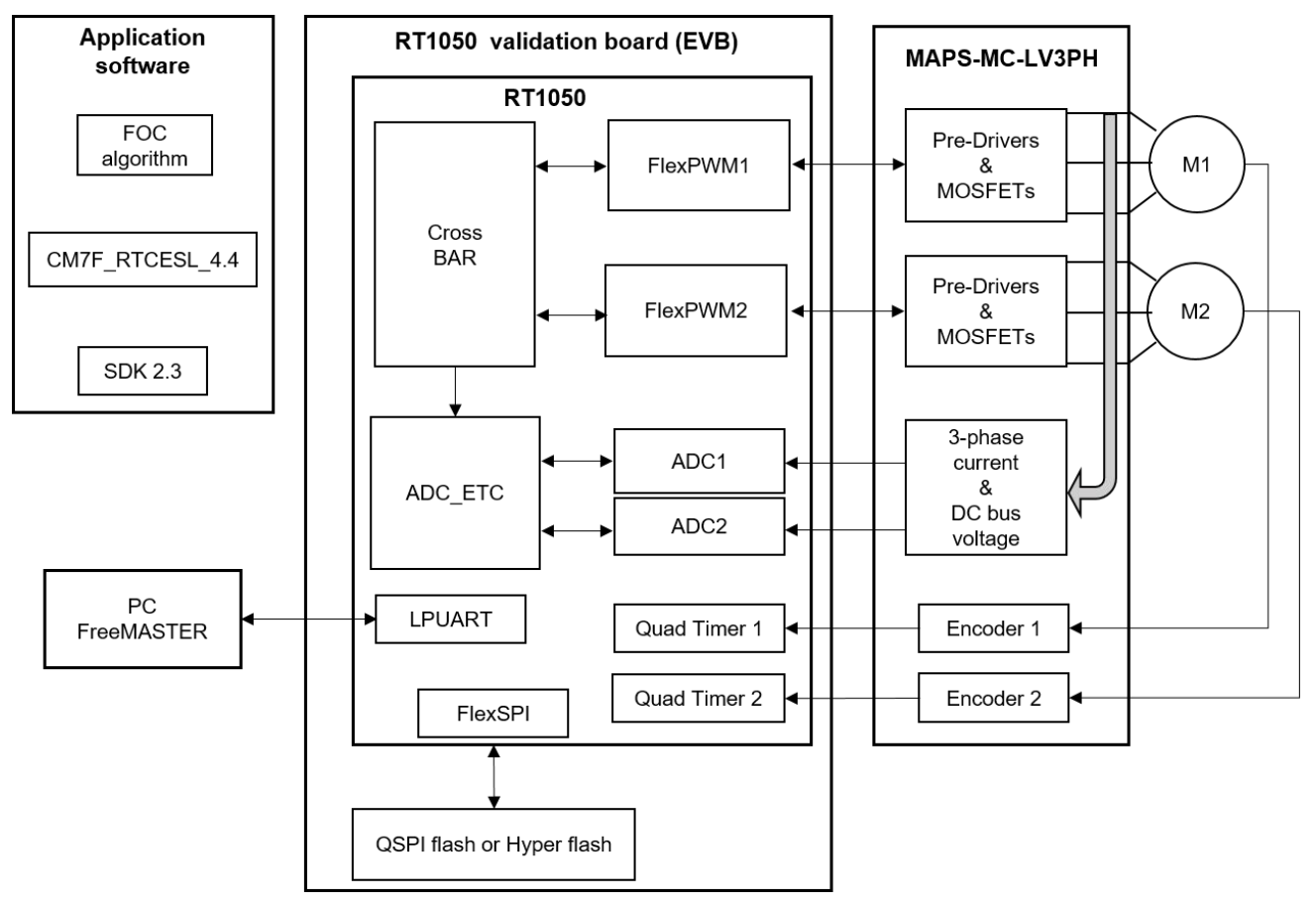

<span id="page-9-1"></span>图**6.** 系统结构框图**.**

- 由NXP设计的RT1050评估板(EVB)包含RT1050芯片、QSPI闪存或 hyper闪存和连接器。
- NXP设计的MAPS-MC-LV3PH是双伺服电机驱动板,包含驱动桥、模拟采样电路和编 码器接口。
- M1和M2是双伺服电机,包括1000线编码器和霍尔传感器。
- QSPI闪存或 hyper闪存为非调试运行配置提供代码空间。 i.MX RT1050通过Flex SPI控 制器与两者连接。
- 应用软件运行在RT1020上,包括磁场定向控制(FOC)算法、CM7\_RTCESL\_4.4(实 时控制嵌入式软件电机控制和电源库)和SDK2.3。
- FreeMASTER运行时调试工具通过LPUART与RT1020通信,由用户操作演示。

### <span id="page-9-0"></span>**3.2.** 伺服控制结构**.**

本演示中伺服控制的控制框图如 [图](#page-10-0)7所示,是经典的三环结构。

系统结构和软件.

最内部的回路是电流控制回路(快速回路),它包含模拟信号采样、FOC算法和PWM占空 比更新。

中间回路为速度控制回路。 从速度测量方法获得的所需速度与测量速度之间的比较会产生速度 误差。 速度误差输入到速度PI控制器,为定子电流的产生转矩分量产生新的期望值。

最外层回路为位置控制回路。从高级应用层输入位置命令。 实际位置速度命令与被测位置的比 较产生位置误差。位置误差输入到位置控制器,产生新的参考速度。

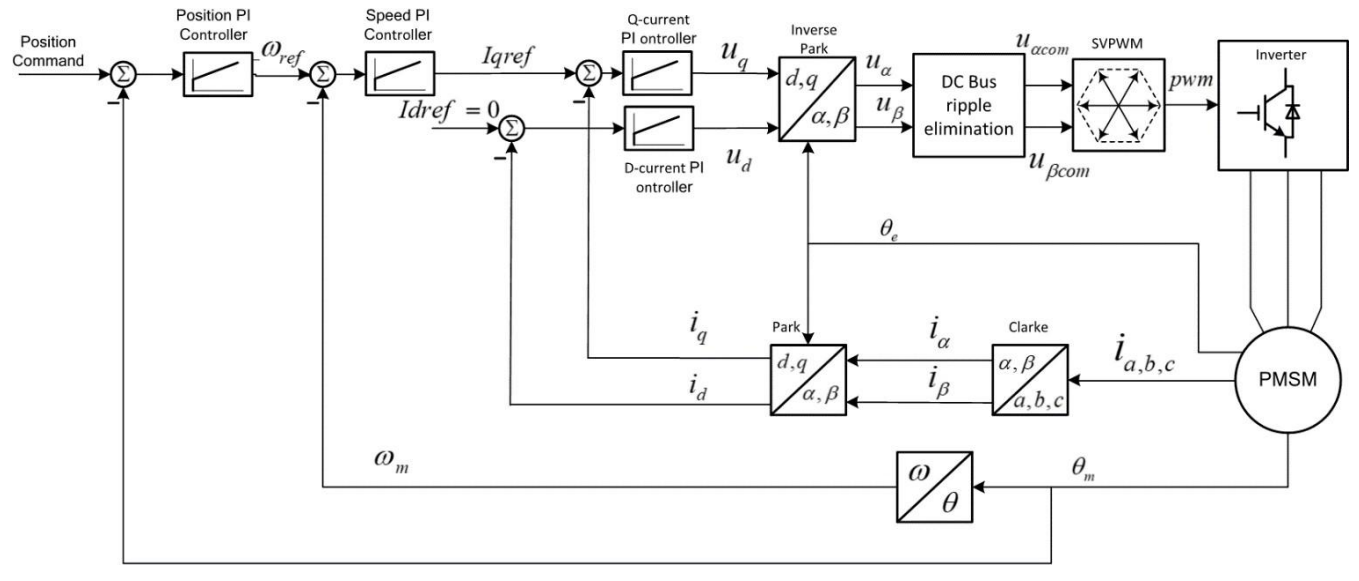

<span id="page-10-0"></span>图**7.**控制框图

### **3.3.** 同步

正如[2.2](#page-2-0) 节所讨论的, 双电机的PWM之间存在180度相位滞后, 在此基础上ADC\_ETC利用 eFlexPWM的触发器来实现双电机模拟信号的时分采样。

[图](#page-11-1)8 给出了ADC和PWM之间的同步。

一旦eFlexPWM1计数器达到子模块1VAL4,将触发ADC\_ETC以控制ADC以采样电机1的模拟信 号。在ADC对话后, ADC ETC DONE0中断将被启用以运行电机1控制算法。

一旦eFlexPWM2计数器达到子模块0VAL4,将触发ADC\_ETC以控制ADC以采样电机2的模拟信 号。在ADC对话后, ADC ETC DONE0中断将被启用以运行电机2控制算法。

#### 系统结构和软件.

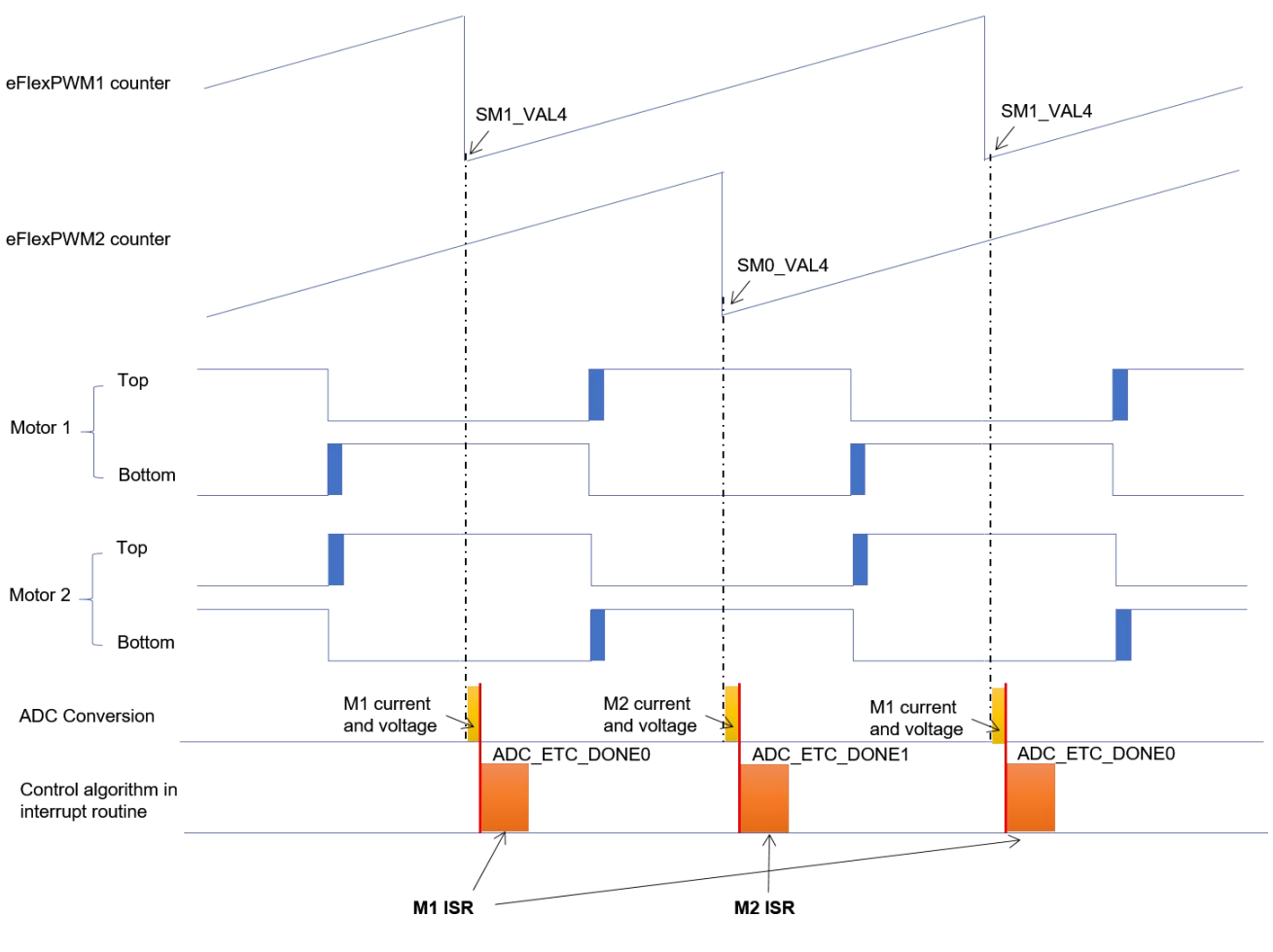

<span id="page-11-1"></span>图**8. ADC**和**PWM**之间的同步

### <span id="page-11-0"></span>**3.4.** 项目文件结构

项目中源文件(\*.c)和头文件(\*.h)的总数超过100个。因此,我们只详细介绍关键项目文件,其余 的将被分组描述。

主工程文件夹分为七个目录:.

- \board\dualservo-包含硬件板的初始化配置文件。
- \boards\dualservo\iar-包含编译器必要的文件。
- \board\dualservo\motor\_control-包含电机控制算法文件和状态机文件。
- \boards\dualservo\parameter-包含参数头文件和配置文件。
- CMSIS-Cortex微控制器软件接口标准。
- 设备\MIMXRT1021-RT1020软件开发工具包。
- FM ControlPage-FreeMASTER控制页面文件。

- \middleware\ freemaster- FreeMASTER支持文件。
- \middleware\ CM7\_RTCESL\_4.4\_IAR-实时控制嵌入式软件电机控制和电源转换库。

文件夹中的文件:.

- M1\_statemachine.c和M1\_statemachine.h包含当应用程序处于特定状态或状态转换时执 行的软件例程
- State\_machine.c和state\_machine.h包含应用程序状态机结构定义,并管理应用程序状态和应 用程序状态转换之间的切换
- Motor\_structure.c和motor\_structure.h包含专门用于执行电机控制算法的结构定义和子程序 (矢量控制算法、位置和速度估计算法、速度控制回路)
- Motor\_def.h包含主控和故障结构定义。

## <span id="page-12-0"></span>**4.** 演示操作

## <span id="page-12-1"></span>**4.1.** 建立双伺服演示

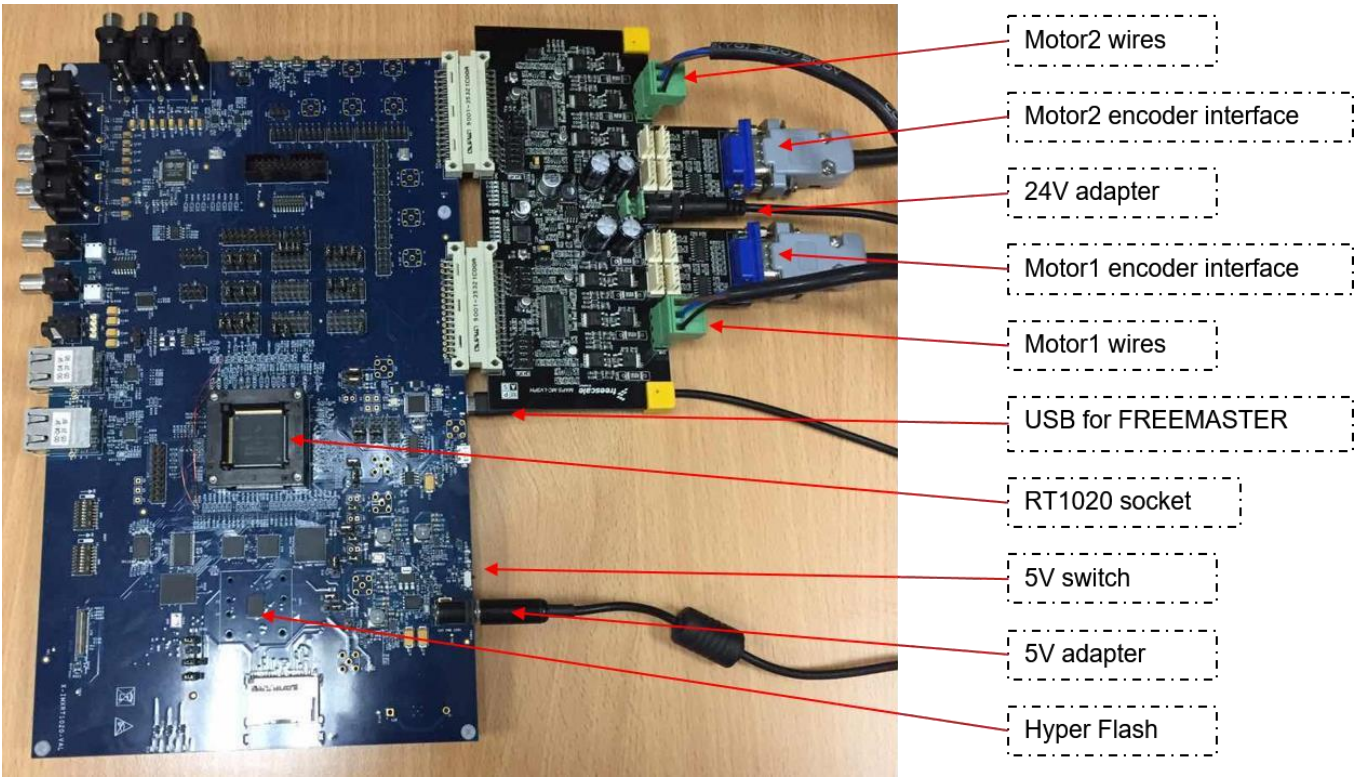

<span id="page-12-2"></span>图**9** 建立双伺服演示

要建立双伺服演示,请遵循以下步骤:

#### 注: カランド アイスト こうしょう こうしょう こうしょう こうしょう

#### 请确保适配器在所有步骤之前关闭。

- 1. [根据图](#page-12-2)9 所示, RT1020EVB和电机板连接在一起, 并连接所有接口。
- 2. 接通24V适配器,以在电机板上供电。
- 3. 接通5V适配器..
- 4. 拨动5V开关以接通RT1020EVB的电源。 此时RT1020正在从 hyper flash启动。
- 5. 将USB插入PC。
- 6. 在软件包中打开"FM\_DualServo.pmp"。 (FREEMATER 格式不应低于2.0.5)
- 7. 点击 **STOP**按钮,可启用PC与RT1020之间的通信..
- 8. 打开**DualServo**页面。
- 9. 单击 **Start**按钮启用演示。
- 10. 通过单击控制页面上的其他按钮来操作演示。

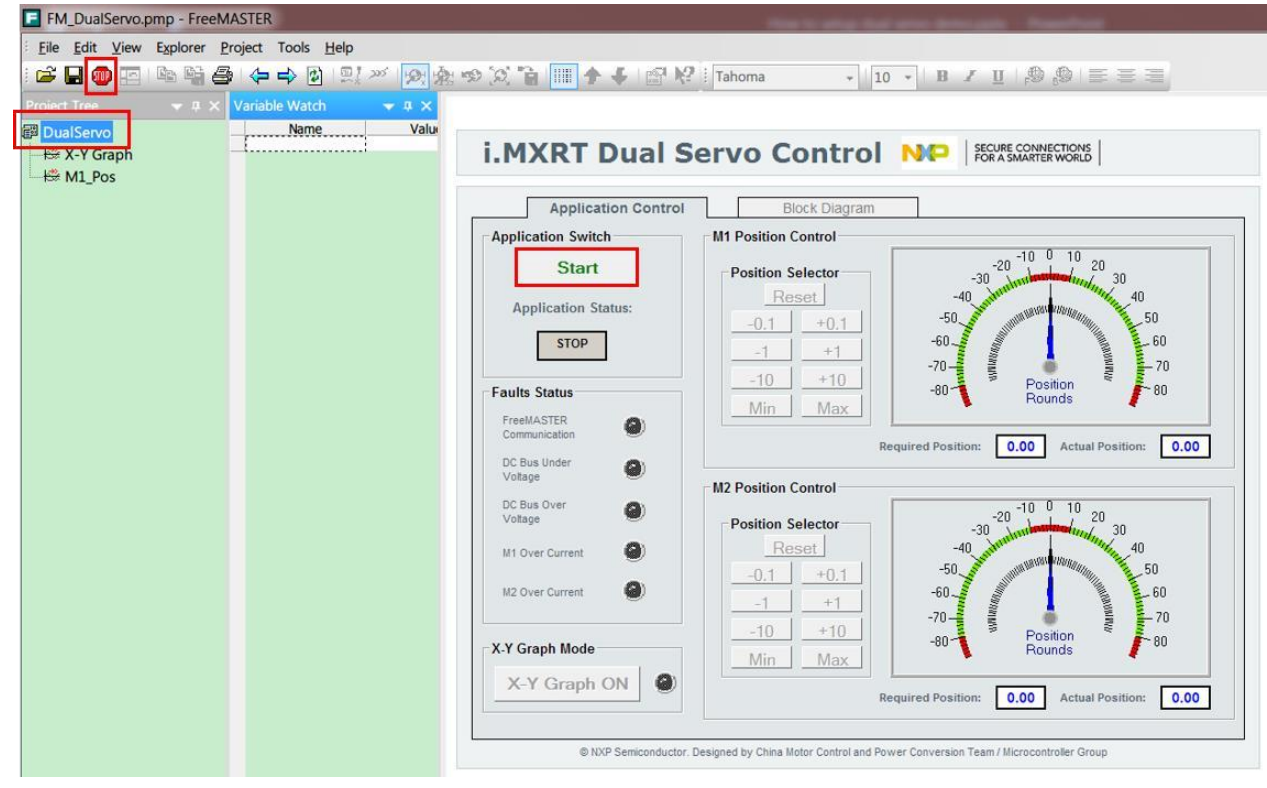

图**10.FreeMASTER** 控制页面

### <span id="page-13-0"></span>**4.2.** 参数配置

如果用户伺服电机的参数与本演示中默认电机的参数不同,则应重新配置参数以匹配不 同的电机。

- 打开"M1 Parameter Calculation.xlsx"文件的"输入"页面。 如 [图](#page-14-1)11 所示, 绿色单元格中的所 有参数可以被修改以匹配实际应用程序。
- 输出页面中的最终参数是从输入参数中自动计算得出的。
- 将名为"Output"的整个页面复制到头文件(M1\_Params.h或M2\_Params.h)中。此时参数重 新配置已经完成。

|                                           | $\mathtt{A}$                               | $\, {\bf B}$          | $\rm C$                  |  | D.                                    |  |  |  |  |  |  |
|-------------------------------------------|--------------------------------------------|-----------------------|--------------------------|--|---------------------------------------|--|--|--|--|--|--|
| $\mathbf{1}$                              |                                            | <b>WARNING:</b>       |                          |  | ONLY EDIT THE GREEN CELL              |  |  |  |  |  |  |
| $\mathbf{2}$<br>3                         |                                            | Value                 |                          |  |                                       |  |  |  |  |  |  |
| $\overline{4}$                            | Unit<br>Note<br>Name<br><b>DSC Setting</b> |                       |                          |  |                                       |  |  |  |  |  |  |
| 5                                         | <b>PWM CLOCK</b>                           | 125000000 Hz          |                          |  |                                       |  |  |  |  |  |  |
| 6                                         | Freq ACR                                   | $16000$ Hz            |                          |  |                                       |  |  |  |  |  |  |
| $\overline{\mathcal{L}}$                  | Freq ASR                                   | 2000 Hz               |                          |  |                                       |  |  |  |  |  |  |
| 8                                         | Spd_Timer_Clock                            | 1953125 Hz            |                          |  | the timer clock for speed measurement |  |  |  |  |  |  |
| 9                                         |                                            |                       |                          |  |                                       |  |  |  |  |  |  |
| 10                                        |                                            |                       | <b>Power Stage</b>       |  |                                       |  |  |  |  |  |  |
| 11 UDC max                                |                                            | 36.3V                 |                          |  |                                       |  |  |  |  |  |  |
| 12 UDC REAL                               |                                            | 24V                   |                          |  |                                       |  |  |  |  |  |  |
| $13$ I max                                |                                            | 8.052A                |                          |  |                                       |  |  |  |  |  |  |
| $14E$ max                                 |                                            | 50V                   |                          |  |                                       |  |  |  |  |  |  |
| 15 Speed_max                              |                                            | <b>3500 RPM</b>       |                          |  |                                       |  |  |  |  |  |  |
| 16 angle_max                              |                                            | 3.1415926 rad         |                          |  |                                       |  |  |  |  |  |  |
|                                           | 17 Duty_Cycle_Limit                        | 0.96%                 |                          |  |                                       |  |  |  |  |  |  |
|                                           | 18                                         |                       |                          |  |                                       |  |  |  |  |  |  |
| 19                                        |                                            |                       | <b>Motor Parameters</b>  |  |                                       |  |  |  |  |  |  |
| $20$ $Rs$                                 |                                            | $0.55$ ohm            |                          |  |                                       |  |  |  |  |  |  |
| $21$ Ld                                   |                                            | $0.0012$ H            |                          |  |                                       |  |  |  |  |  |  |
| $22$ Lq                                   |                                            | $0.0012$ H            |                          |  |                                       |  |  |  |  |  |  |
| 23 Pn                                     |                                            | 2 Pairs<br>1000 Lines |                          |  |                                       |  |  |  |  |  |  |
| 24 Lines                                  |                                            |                       |                          |  |                                       |  |  |  |  |  |  |
| 25<br>26                                  |                                            |                       | <b>Application Setup</b> |  |                                       |  |  |  |  |  |  |
|                                           | 27 U_DCB_OVER                              | 30V                   |                          |  |                                       |  |  |  |  |  |  |
|                                           | 28 U_DCB_UNDER                             | 18V                   |                          |  |                                       |  |  |  |  |  |  |
| 29 Vbus_f_cd                              |                                            | $100$ Hz              |                          |  | Do bus IIR filter                     |  |  |  |  |  |  |
|                                           | 30 ALIGN I MAX                             | 1A                    |                          |  |                                       |  |  |  |  |  |  |
|                                           | 31 ALIGN_U_MAX                             |                       | 5v                       |  |                                       |  |  |  |  |  |  |
| 32 ALIGN I RAMP                           |                                            |                       | $1A. sec-1$              |  |                                       |  |  |  |  |  |  |
| 33                                        |                                            |                       |                          |  |                                       |  |  |  |  |  |  |
| 34                                        |                                            |                       | <b>Current Loop</b>      |  |                                       |  |  |  |  |  |  |
| $35$ $I$ <sub>att</sub>                   |                                            | $0.85 -$              |                          |  |                                       |  |  |  |  |  |  |
| $36 I_f$                                  |                                            | $1200$ Hz             |                          |  |                                       |  |  |  |  |  |  |
|                                           | 37 I_att_align                             | $0.85 -$              |                          |  |                                       |  |  |  |  |  |  |
| 38 I f align                              |                                            | $200$ Hz              |                          |  |                                       |  |  |  |  |  |  |
| 39                                        |                                            |                       |                          |  |                                       |  |  |  |  |  |  |
| <b>Speed Loop</b><br>40                   |                                            |                       |                          |  |                                       |  |  |  |  |  |  |
| 41 Spd_Ramp                               |                                            |                       | 500 RPM/Sec              |  |                                       |  |  |  |  |  |  |
| 42 Spd_IIR_Filter_fc                      |                                            | $100$ Hz              |                          |  |                                       |  |  |  |  |  |  |
| 43 Spd_Ctrl_AW_Kp_Base                    |                                            | 32                    |                          |  | base of proportion coefficient        |  |  |  |  |  |  |
|                                           | 44 Spd_Ctrl_AW_Kp                          | $\vert$               |                          |  | proportion                            |  |  |  |  |  |  |
| 45 Spd_Ctrl_AW_Ki                         |                                            |                       | $60$ HZ                  |  | integral                              |  |  |  |  |  |  |
| 46 Spd_Ctrl_AW_Kc<br>47 Spd Ctrl AW Limit |                                            | 0.5                   | 3A                       |  | the integral correction coefficient   |  |  |  |  |  |  |
|                                           | output limit                               |                       |                          |  |                                       |  |  |  |  |  |  |
| <b>REPAIR</b>                             | Input<br>Clac Params                       | Output<br>$\bigoplus$ |                          |  |                                       |  |  |  |  |  |  |

<span id="page-14-1"></span>图**11. FreeMASTER**控制页面

## <span id="page-14-0"></span>**4.3. CPU**负荷和内存使用

以下信息适用于在调试RAM和闪存配置中使用IAR EmbeddedWorkbench®IDE构建的演示应用 程序。 [表](#page-15-2)2 显示内存使用和CPU

#### 修订历史

负荷。 内存使用是从linker.map文件(IAR IDE)计算的,包括在RAM中分配的4KB FreeMASTER 记录器缓冲区。 使用SysTick定时器测量CPU负荷。

在此情况下,它适用于16kHz的快环频率和2kHz的慢环(速度和位置环)频率。

| 农4KI1040X150版澳小CFU贝软作内什使用                  |                             |                                    |         |          |  |  |  |
|--------------------------------------------|-----------------------------|------------------------------------|---------|----------|--|--|--|
|                                            | 快循环                         | 慢循环                                | 快循环     | 慢循环      |  |  |  |
|                                            | (debug_                     | (debug                             | (Flash) | (Flash). |  |  |  |
|                                            | RAM)                        | RAM)                               |         |          |  |  |  |
| CPU负荷                                      | 2.172 us<br>$(1086$ clocks) | 3.468us<br>$(1734 \text{ clocks})$ | 取决于闪存类型 | 取决于闪存类型  |  |  |  |
| ROM代码内存<br>[字节]                            |                             |                                    | 33604   | 33064    |  |  |  |
| RAM代码内存<br>[字节]                            | 33708                       | 33708                              |         |          |  |  |  |
| ROM数据存储器<br>[字节]                           |                             |                                    | 448     | 448      |  |  |  |
| RAM数据存储器<br>المستقلبات والمستنقذ والمستنبذ | 8148                        | 8148                               | 7700    | 7700     |  |  |  |

<span id="page-15-2"></span>表**2 RT1020**双伺服演示**CPU**负载和内存使用

## <span id="page-15-0"></span>**5.** 参考资料

[字节]

以下文件可提供进一步参考。

- i.MX RT1020 Processor Reference Manual Rev. C (文件 **[IMXRT1020RM](https://www.nxp.com/docs/en/reference-manual/IMXRT1020RM.pdf)**)
- PMSM Field-Oriented Control on MIMXRT1050 EVK (文件 [AN12169](https://www.nxp.com/docs/en/application-note/AN12169.pdf))

## <span id="page-15-1"></span>**6.** 修订历史

下表总结了自最初发布以来的更改。

#### 表**3** 修订历史

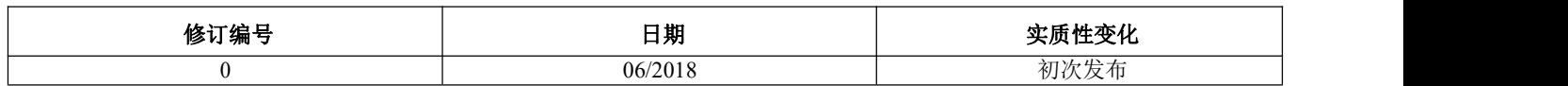

文件编号:AN12200 Rev. 0 06/2018

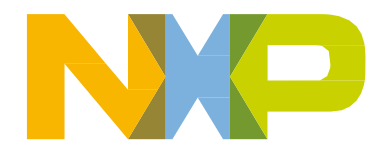

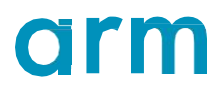